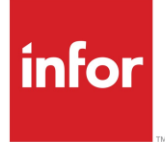

Infor Sales and Service 10.0.1 Release Notes

July 201

#### **Copyright 2015 Infor**

#### **Important Notices**

The material contained in this publication (including any supplementary information) constitutes and contains confidential and proprietary information of Infor.

By gaining access to the attached, you acknowledge and agree that the material (including any modification, translation or adaptation of the material) and all copyright, trade secrets and all other right, title and interest therein, are the sole property of Infor and that you shall not gain right, title or interest in the material (including any modification, translation or adaptation of the material) by virtue of your review thereof other than the non-exclusive right to use the material solely in connection with and the furtherance of your license and use of software made available to your company from Infor pursuant to a separate agreement, the terms of which separate agreement shall govern your use of this material and all supplemental related materials ("Purpose").

In addition, by accessing the enclosed material, you acknowledge and agree that you are required to maintain such material in strict confidence and that your use of such material is limited to the Purpose described above. Although Infor has taken due care to ensure that the material included in this publication is accurate and complete, Infor cannot warrant that the information contained in this publication is complete, does not contain typographical or other errors, or will meet your specific requirements. As such, Infor does not assume and hereby disclaims all liability, consequential or otherwise, for any loss or damage to any person or entity which is caused by or relates to errors or omissions in this publication (including any supplementary information), whether such errors or omissions result from negligence, accident or any other cause.

Without limitation, U.S. export control laws and other applicable export and import laws govern your use of this material and you will neither export or re-export, directly or indirectly, this material nor any related materials or supplemental information in violation of such laws, or use such materials for any purpose prohibited by such laws.

#### **Trademark Acknowledgements**

The word and design marks set forth herein are trademarks and/or registered trademarks of Infor and/or related affiliates and subsidiaries. All rights reserved. All other company, product, trade or service names referenced may be registered trademarks or trademarks of their respective owners.

#### **Publication information**

Release: 10.0.1 Publication Date: July 23, 2015

## **Contents**

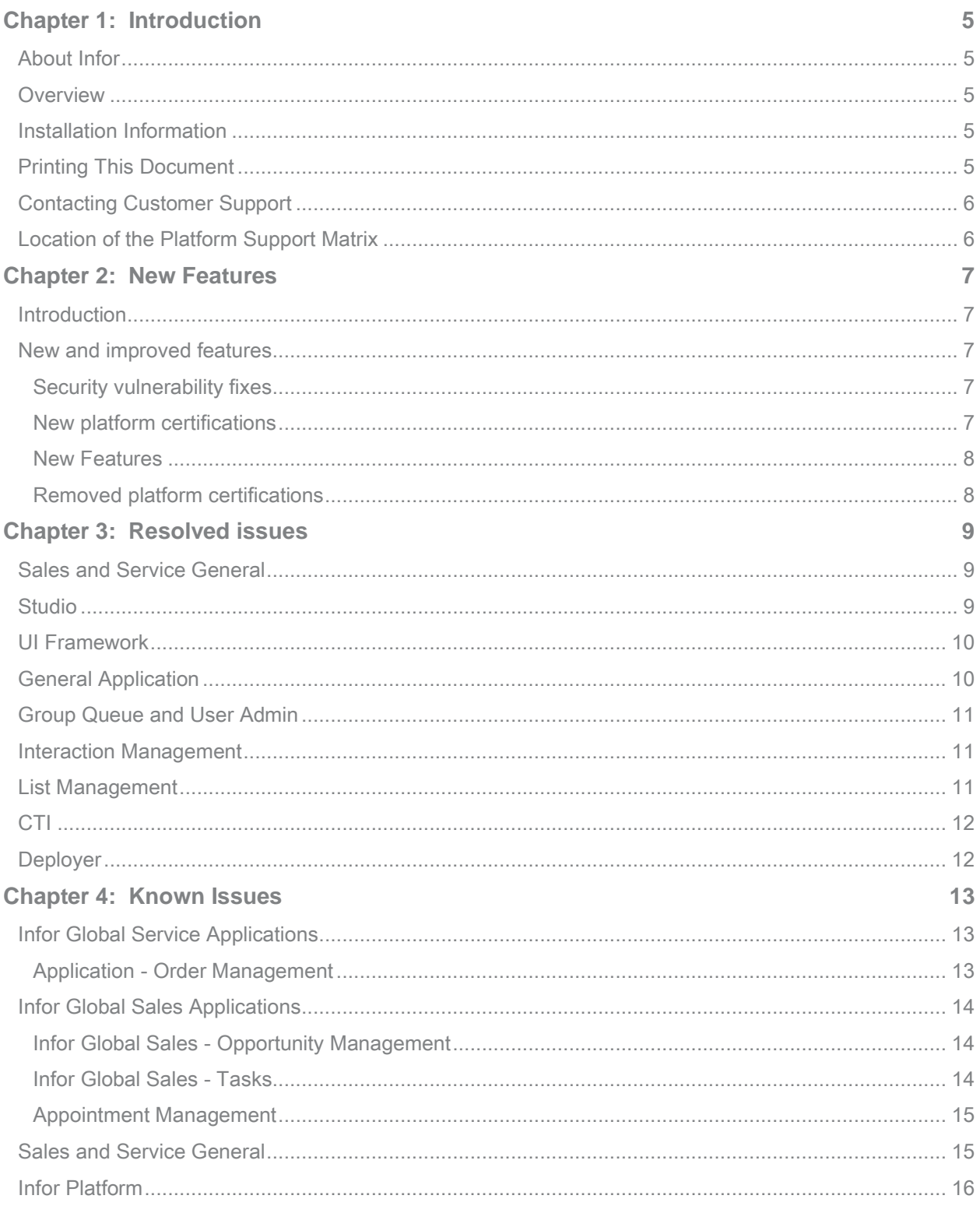

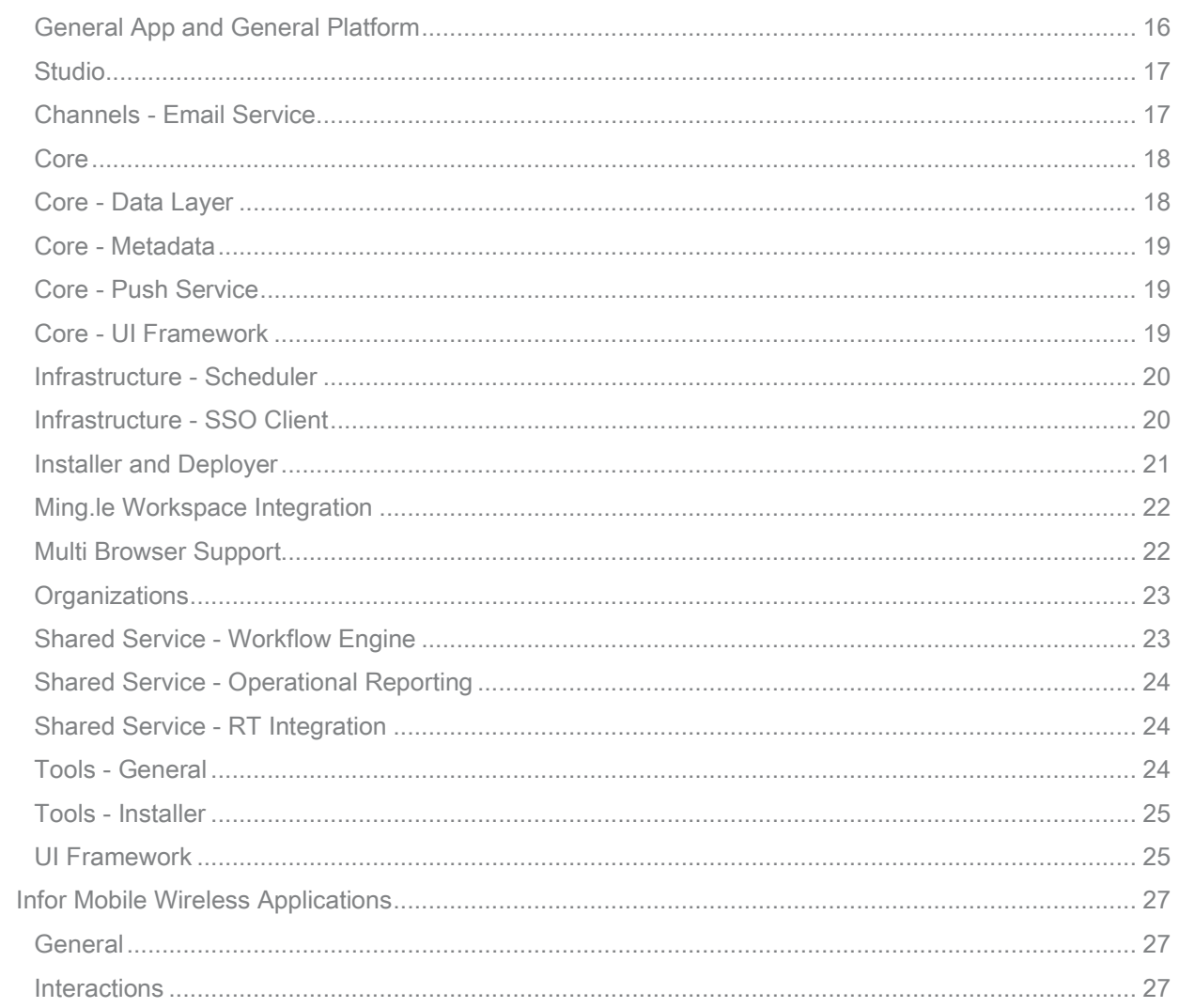

# **Introduction**

## About Infor

Infor delivers business-specific software to enterprising organizations. With experience built-in, Infor's solutions enable businesses of all sizes to be more enterprising and adapt to the rapid changes of a global marketplace. With more than 70,000 customers, Infor is changing what businesses expect from an enterprise software provider. For additional information, visit http://www.infor.com.

## **Overview**

These release notes provide supplementary information for the Infor CRM Sales and Service products. These release notes include information about:

- Contacting technical support
- New features
- Resolved issues
- Known issues

Supplementary information is information that was not available when the product manuals and online help systems were first released.

## Installation Information

For information about installing patches and full systems, see Infor Epiphany Sales and Service Installation and Configuration Guide 10.0.1.

## Printing This Document

If you print this document, the best quality is achieved by printing to a PostScript driver. Other drivers may not reproduce the screen shots as accurately. This document is designed to be printed on two sides of the page. If your printer is not configured for duplex printing, you may find a blank page at the end of some chapters. This is normal.

## Contacting Customer Support

You may contact the Infor Customer Support center by submitting your incident via the web 24x7 at http://www.inforxtreme.com, or by placing a call during our scheduled business hours. For a complete listing of our support centers with web addresses and phone numbers, access our support site at http://www.inforxtreme.com.

## Location of the Platform Support Matrix

For more information on platform support, including hardware and software requirements, see the http://www.inforxtreme.com web site.

## **New Features**

## **Introduction**

This document describes the significant enhancements provided with Infor Sales and Service 10.0.1.

## New and improved features

## Security vulnerability fixes

The security vulnerabilities, pertaining to LDAP and SQL injection cited by the customers, have been fixed.

### New platform certifications

Infor Sales and Service's IT infrastructure support has been extended to include these new platforms:

- IBM WebSphere 8.5.0.2
- Oracle WebLogic Weblogic 12cR2 (12.1.2)
- JBoss EAP 6.1 (AS 7.2)
- Windows Server 2012 R2 (Windows 2008 R2 SP1 is also supported)
- Java 7
- AIX 7.1 SP2
- Red Hat Enterprise Linux 6.4
- SQL Server 2012 (SQL 2008 R2 SP2 is also supported)
- IIS 8 (IIS 7.5 is also supported)
- IBM Http Server 8.5.0

### New Features

- Apache 2.4.10
- Windows 7 SP1 client (Windows 8.1 is also supported)
- Internet Explorer 10\*/11\*
- Android support for Mobile Wireless

## Removed platform certifications

To optimize Infor's engineering and quality assurance resources, these environments are no longer supported:

- SuSe
- HP UX
- DB2

For new certifications, see Infor Sales and Service 10.0.1 Platform Support Matrix.

## **Resolved issues 3**

This chapter lists the resolved issues from earlier versions of Infor Sales and Service.

## Sales and Service General

#### **EPISS-564 / EPISS-489: data.user\_inserted and audit\_data.user\_updated are sometimes incorrect**

The GlobalAudit.getSafeUserName() function does not always return the correct user name for each call. The context user name and userContext user name are correct, but the Agent BIO agent name value that is returned, is incorrect.

## **Studio**

#### **EPISS-423: Active Editing does not work from the Studio**

When Active Editing is accessed from the Studio to debug the UI screens, the login screen is displayed. However, during login, the application returns errors.

## UI Framework

#### **EPISS-419: Issues with Active Dispatch and CTI - NPE Exception occurs**

When the user is set up for Active Dispatching and CTI, the NullPointerException exception is thrown with this error message:

Error Message: System exception while firing customization extensions

#### **EPISS-519 / EPISS-458: Push pop-ups not rendering correctly when a modal window is open**

When a modal window is open and a push pop-up (like a Task reminder) is created, either a blank pop-up is pushed out or the focus is shifted to the open modal window.

#### **EPISS-520 / EPISS-456: Add To Existing View option in the Save As View window does not work properly in SS10**

When you click the **Add To Existing View** option in the Save As View window accessed from any list view screen (**Actions > Save As View**); the corresponding list of options is not enabled.

## General Application

#### **EPISS-216: Null Pointer Exception on Organization List View**

Navigate to Organization List view and change the name of an organization. Click **View Detail** to view the details of another organization. A message is displayed to confirm the changes made to the **Organization** name. An error is displayed if you click **No**.

#### **EPISS-570: ClientClearWidgetValue extension not working properly**

The ClientClearWidgetValue UI Client Side Event extension is not working appropriately. The extension contains the vector parameter WidgetToClear which must allow you to clear multiple widget values. However, only one widget value is cleared by the extension.

## Group Queue and User Admin

#### **EPISS-561 / EPISS-512: Use of integer value 0 in the first entry field**

This is a generic error. Navigate to Lookup categories in Admin Console. Change the Lookup value of the first line code and specify 1. Specify 2 and 3 in the subsequent lines. Now change the first line value from 1 to 0 and also change second line value from 2 to 0.The value changes back to 2. This occurs only when the first line value is zero.

## Interaction Management

#### **EPISS-557: Interaction contact popup filtering issue**

In the Interaction Detail window, when you use the browse button to view the **Contacts** list, only the relevant contacts of the selected **Account** are displayed. However when you access the **Contacts** list from the **Contact** tab in the Organization Detail window, all the contacts are displayed.

## List Management

#### **EPISS-459 / EPISS-261: My Email Drafts list screen has an invalid field that cannot be queried on**

Navigate to **Activities > My Email Drafts** window. Specify a value in the **Recipient Address** field and click **Search**. This server error is generated:

```
com.epiphany.shr.data.error.EpiDataException: Query compilation 
failed because the computed attribute recipient_addresses_computed in 
bio class message referenced in attribute path 
message.recipient_addresses_computed is a nonqueryable computed 
attribute. The implementation class 
com.epiphany.common.email.extension.bio.ComputeRecipientAddresses 
does not implement QueryableComputedAttributeSupport. Line: 1 Column: 
127
```
## **CTI**

#### **SPISS-420: CTI Slot For Agent not working when "Launch Module At Startup" set to Home**

If the **Launch Module At Startup** field is set to **Home**, the **Agent Slot** (CTI) option is not displayed; only the **Notepad** is displayed. Clicking **Home** again, does not resolve the issue. However, if you set the **Launch Module At Startup** field to **Blank**, and click **Home** after you login, the **Agent Slot** (CTI) option is displayed.

## Deployer

#### **EPISS-549: After migrating the application from version 7.0.3.2 to 10.0.0, 'EXP\_CANNOT\_DETERMINE\_PLATFORM\_TYPE' error is generated**

After the migration of the application from version 7.0.3.2 to 10.0.0, the application cannot be started. This error message is displayed:

17:00:08,832 ERROR [PlatformType] 0 EXP\_CANNOT\_DETERMINE\_PLATFORM\_TYPE Error cannot determine platform type. Platform string is weblogic

## **Known Issues 4**

This chapter lists the known issues from earlier versions of Infor Sales and Service.

## Infor Global Service Applications

### Application - Order Management

#### **99220 Error when Clicking Detail or Preview Buttons in the Order List View in the Popup**

This problem is caused by clicking 'detail' or 'preview' buttons in the order list view in the popup.

This typically happens when you:

Go to request detail view with a request selected.

- **1** Click the Order tab.
- **2** Click the 'Add Existing' button: the order list shows up in the popup.
- **3** Search orders (make sure you have at least one showing).

The popup now shows the two buttons in the list view, which is incorrect. The clickable property should have been set to false by default.

#### **Workaround:**

Find the local properties in the body slot target of the modal navigation on the 'Add Existing' button in the 'order\_list\_view\_sales\_toggle\_shell Toolbar' toolbar. Set this property to false. The buttons disappear so the problem does not re-occur.

## Infor Global Sales Applications

## Infor Global Sales - Opportunity Management

#### **100161 Opportunities may not Show on the Contact Opportunities Tab**

In Infor Sales Applications - Sales Opportunities Management, Opportunities may only show under the primary contact of the opportunity, and not show under additional contacts.

#### **Workaround:**

None.

### Infor Global Sales - Tasks

#### **101692 "Server Error" During Task Search with Global Setting useExactMatchInQBESearches Set to "False"**

There is a known issue with setting the Global Setting variable "useExactMatchInQBESearches" to false. The problem arises when you set this to false and attempt to perform a search on text field that is an attribute based on an attribute domain. The problem lies in the QBEFormatter code's inability to properly place the '%' wildcard indicator in the query when this Global Setting is turned off. For example, if you are trying to search for a Task that is Assigned to "Bart", the QBEFormatter will format the query to look like "Bart @AD assign\_to\_agent\_computed\_ad%". This is incorrect. It should be "Bart% @AD assign\_to\_agent\_computed\_ad". The result will cause a NullPointerException because the attribute domain name has been fixed with a '%' sign so it can't find the Metadata object with that name.

#### **Workaround:**

Use the default setting for the variable useExactMatchInQBESearches which is set to "true". Even with this Global Setting set to true, a user will still be able to perform wildcard searches on attribute domains by appending a '%' to the text field.

### Appointment Management

#### **104293 Can Not Change an Appointment Recurrence Pattern from Daily/Weekly/Yearly to a Weekly Pattern**

When an appointment recurrence is created using daily/yearly, and then updated to a weekly pattern, the following error message appears: "A value is required for all fields on the exchange pattern screen."

#### **Workaround:**

None.

## Sales and Service General

#### **EPISS-443: Sorting time increases with BIO dependencies**

When you call the  $BIO$  size() or the elementAt() method, the values get initialized internally.

When the user calls the sorting method, the application again tries to process the same action internally. Consequently, the sorting process takes more time.

#### **Workaround:**

You can resolve this issue by clearing the state, so that, when the super.execute() method is executed, the list values are initialized by the method.

#### **EPISS-433: Exporting the Log Viewer contents to Excel is not supported by Windows 8 / 2012**

Exporting the Log Viewer contents to Excel is not supported by the Windows 8 \ 2012 and later Microsoft Operating Systems.

#### **Workaround:**

To export the Log Viewer contents to Excel:

- **1** Open the Microsoft Excel and the  $log 4j$  file in the Log Viewer.
- **2** Click **Select All** and copy the log4j file data.
- **3** Select the **Tab-Delimited Text** option.
- **4** Paste the contents into the Excel.

#### **EPISS-550: 'User is already registered' error message generated after migrating from 7.0.3.2 to 10.0.0**

After the migration from version 7.0.3.2 to 10.0.0, unable to log on to the application. When you try to register, the User is already registered error is displayed.

#### **Workaround:**

The USER DATA table, displays that the user is defined for the 703x installation machine name. Hence, you must update the user data for the 10.0.0 machine name. To do so, access the OP database for version 10.0.0 and execute this sql command:

```
SELECT * from USER DATA
update user data set user name = \leq S&S 10.0.0 machine name>\baan',
user name up = \langle S&S 10.0.0 machine name >\BAAN' where user name='<
S&S 7.0.3.2 machine name>\baan' 
commit
```
## Infor Platform

### General App and General Platform

#### **EPISS-288: CSS Style is not applicable to the non-editable representation of an editable widget**

The CSS style is not applicable to the non-editable representation of an editable widget. The CSS style, that is applicable to a list form widget, through the Studio, does not get applied appropriately to an editable text box. The style is only displayed when you click in the cell, to edit the value.

#### **Workaround:**

None

#### **EPISS-429: Request field's path mapping raising exception for AIX ONLY**

As part of customization, when the Request field's path mapping is configured, the exceptions are raised only for AIX. However, the configuration is supported by Windows.

#### **Workaround:**

None

## Studio

#### **EPISS-421: Tabs are not displaying properly in Studio**

The first tab below the main section in the Studio is not displayed properly. The header text is gets truncated, not displaying all the characters.

#### **Workaround:**

None.

#### **EPISS-405: Issues with Studio when using Recordset Method Map**

In the Studio, define SELECT operation. The operation method takes in an INPUT and OUTPUT parameter. Define an array of objects for the TOP LEVEL. Define the singular object representation as an ARRAY ELEM for the second level after which, are the actual methods that return the data to be mapped with the recordset representation of that object. Double-click the row, to view of the recordset structure. However, the application freezes and does not display the recordset structure.

#### **Workaround:**

None.

### Channels - Email Service

#### **93845 Inbound e-mail: Japanese Text Attachment is Garbled when Previewing Inline**

When you send an email attachment to Epiphany Service, there is no way to indicate what file encoding the attachment uses. Hence, users see garbled characters when they preview it from Epiphany Service.

#### **Workaround:**

The workaround is to provide UTF8 encoded files.

### Core

#### **95539 KB article - Error When Rebuilding Index in KMS**

The CMService was modified with improvements to make it more application server friendly. If you see an EXP\_KMS\_WHILE\_TEXT\_EXTRACTION error, then it is likely that you have a text extraction extension that is incompatible with these changes.

#### **Workaround:**

If you adapt your extension to use inputstreams from the CMService, then you will stop seeing these problems. Examine ContentToTextTransformer.java as an example.

### Core - Data Layer

#### **97472 Cannot Use Bio from UserDataBio.getAgentUserBio() or UserDataBio.getUserData() APIs to Set Relationships**

There is a known issue where a Bio or BioBean will result in a ClassCastException. For example, the following code will result in an error:

```
Bio agentBio = UserDataBio.getAgentUserBio(uow, context.getUserName()); 
Bio e lead = null; ... e lead.set("owner agent", agentBio); uow.save();
```
**Note:** You can set the agent\_user/user\_data Bio obtained from these APIs on HelperBios/QBEBioBeans.

#### **Workaround:**

Use the result of calling getBio("Bio") on the agent\_user/user\_data Bio obtained from UserDataBio.getAgentUserBio() or UserDataBio.getUserData() APIs before using them to set a relationship on a Bio/BioBean. In the above example, changing the first line as follows will resolve this issue:

```
Bio agentBio = UserDataBio.getAgentUserBio(uow, context.getUserName()).get 
Bio("Bio");
```
### Core - Metadata

#### **104115 Error JDBC Driver Unsupported Data Conversion when Saving Delta Report Related Modules After Reports are Published**

With Crystal Reports integration, once reports are published from Studio, the delta module saved using the command line version of Save Module generates an error. This happens only when the Operational database is on an SQL Server.

#### **Workaround:**

Save the report module deltas using Studio.

### Core - Push Service

#### **111935 KEEP ALIVE messages will still be sent to the browser regardless of SSO timeout**

KEEP ALIVE messages still being sent to the browser regardless of SSO timeout.

#### **Workaround:**

Users should properly logout from application browser for PUSH subscription cleanup to happen.

Clicking the 'X' button on the browser after SSO timeout occurs will not be a proper logout. In this scenario, PUSH subscription will NOT be cleaned up properly and unnecessary KEEP ALIVE messages cannot be avoided.

### Core - UI Framework

#### **103774 Validation Rules Drop-Down does not Display All Rules**

Not all validation rules are visible in the drop-down when trying to associate them with text widgets. It displays only 11 of the pre-defined 17. If you add a new one of type "Alpha", it would be displayed in the drop down, but not if the type is numeric or not\_null.

#### **Workaround:**

### Infrastructure - Scheduler

#### **99756 Daylight Savings Scheduler to Run Jobs out of Sync by 1 Hour**

Scheduled jobs do not recognize Daylight Saving time change even though the application server times have been adjusted.

#### **Workaround:**

All scheduled jobs need to be re-saved every time there is a change in time based on daylight savings. You will specifically need to change the schedule time to something new, save it, and then re-change it back to the correct time.

#### **111950 Cluster jobs fail with unknown node name and data source errors (any app servers)**

This is a known issue that occurs when a SS system is built from an existing backup. The backed up system might have been configured with different cluster members and different data source names. If the new system is configured with different nodes and data sources, the cws heartbeat table could still contain node names and data sources from old configuration.

#### **Workaround:**

Clearing the cws\_heartbeat table will resolve this issue.

### Infrastructure - SSO Client

#### **94373 Application Recovery Issues from Restart of Unresponsive LDAP Server**

The application server becomes unresponsive in an environment where connectivity to the LDAP server is unstable or the LDAP server becomes unresponsive.

#### **Workaround:**

Configure the timeout interval by adding a new property to the installer\_<server>.properties file:

ldap.client.timeout=600000

The value 600000 is in milliseconds which is 10 minutes. (1000 milliseconds = 1 second). If you are on a cluster, do this for each server in the cluster.

### Installer and Deployer

### **EPISS-164 JDBC shrink frequency in WebLogic set to 900 (instead of being disabled)**

**Workaround:**

Set it manually to 0.

#### **EPISS-551: KMS index\_dir not set properly after the migration/upgrade of S&S 7032 to 10**

After the upgrade/migration of the application from the version 7.0.3.2 to 10.0.0, KMS index dir generates this exception:

com.epiphany.shr.util.exceptions.EpiException: Configuration parameter index dir did not resolve to reachable directory or directory does not exist: d: \ocrm703x\shared\kmindex at com.epiphany.shr.kms.search.service.engine.Search EngineServiceBean.init

#### **Workaround:**

You must update the index dir parameter to refer to the correct location. To update the parameter, execute these steps:

- **1** Go to **SS 10 Studio > Administration > Services**.
- **2** Search for **KMSSearchEngineService** under **Name**.
- **3** Update the index dir parameter to refer to the correct location for SS\_INSTALL\shared\ kmindex.

#### **EPISS-587: Migrating from S&S 10.0 to 10.0.1 gives error**

Trying to migrate from S&S 10.0 to 10.0.1 gives error, while executing below command

ssdeploy.bat "C:\Infor" migrate10fp1

#### **Workaround:**

Before running the migrate command, copy the SSDeployMain.xml file from 10.0.1.0\_DevDrop\_EPISS-587\_Migrate\_10\_To\_1001 Devdrop into the "<FP\_Directory>\ssdeployer\_ss1001\ss1001\ssdeployer" S&S 10.0.1 deployer folder. And follow the steps mentioned in the "Migrating Existing Environments to 10.0.1" of Installation and Configuration Guide, and run below command to migrate.

```
 ssdeploy.bat "C:\Infor" check
 ssdeploy.bat "C:\Infor" migrate10fp1
```
## Ming.le Workspace Integration

#### **EPISS-382 / EPISS-328 Ming.le SSO not properly functioning on Chrome, Safari, Firefox**

The user keeps getting login prompt when trying to login to Ming.le with SSO enabled.

#### **Workaround:**

None.

### Multi Browser Support

#### **114373 Performance Viewer does not work on FireFox**

The Performance Viewer, a diagnostic tool for internal development to diagnose performance on the client side, does not work on FireFox.

#### **Workaround:**

None.

#### **114276 XML Attachments are shown as text in IE9**

The XML documents attached in the Sales and Service application are shown in text format when they are viewed by the Preview option. This is an issue in Microsoft IE9, namely, that XML documents displayed in an iFrame show as text files.

#### **Workaround:**

None.

#### **EPISS-358 Firefox Ctrl + Left Click on menu is not working properly**

On Firefox, when the user clicks on a menu item while Ctrl is pressed, a blue highlight appears on the clicked area. The highlight disappears when the screen is refreshed or if the user switches to a different tab.

#### **Workaround:**

## **Organizations**

#### **112729 New Related BIO dirty bit does not reset if you clear out the fields on MWireless**

Any MWireless form that containts attributes for related BIOs (i.e. not the primary BIO focus) will become dirty as soon as you start entering information on any attribute for that related BIO. Once the related BIO becomes dirty, it will remain dirty even if you remove the all contents of the attribute by using the backspace key. Unfortunately, since the BIO is marked dirty, when you click on the Save button, it will attempt to save the BIO with empty fields causing the save to fail.

#### **Workaround:**

Either enter the missing information, or click on the "back" button to return to the previous screen without saving.

### Shared Service - Workflow Engine

#### **98878 Performance Problem in Workflow's Processing of Auto-Completion Conditions**

A task in a workflow in crmWMCKBWorkflow.ebm and another task in a different workflow in crmWMCKnowledgeDocumentTranslation have completion conditions that are never met.

These are the conditions that never complete:

Many tasks are in document status D12BA601F4954A8F94348FE641A0F1D3 where states 58B9C42D68024623BC796A453A48C7DC or 21C487CAB6604B6AADBAB35B0C338DEA would complete a task.

These states may be customized values for the document\_status\_ad.

#### **Workaround:**

Change the Workflow tasks so they never get caught in this immovable state.

## Shared Service - Operational Reporting

#### **91542 Reports With Parameters That Accept a Collection of Values Do Not work**

When you run a report, the parameter value entry screen is an Epiphany form and this form does not have support for parameters that accept a collection of values.

#### **Workaround:**

Do not create reports with parameters that accept a collection of values.

### Shared Service - RT Integration

#### **104438 Unable to See Offer History from Interacion Lower Tab Option**

When you accept an offer from an interaction and link it to an individual, the offer history does not display the offers.

#### **Workaround:**

The offer history can be seen by selecting the Individual and clicking on Offer History.

### Tools - General

#### **69187 Studio Errors in Lookup Category Export/Import**

There are Studio errors in the lookup category export/Import.

#### **Workaround:**

Use the deployment unit.

#### **99577 Datetime Picker-form\_widget does not Work with TEMP Mapped BioAttribute**

When a Form-widget of type "datetime picker-form\_widget" is associated with a BioAttribute with a type "DATE" and Mapping Type "TEMP", the resulting widget is a simple text widget.

#### **Workaround:**

The form widget can be assigned to the bioattribute and use a UI-action extension to assign the value of the widget to the bioattribute at a later time. (However, this is somewhat confusing and not the preferred way to do things).

### Tools - Installer

#### **111155 Bootstrap user role isn't created in metadata after 7.0.4 installer runs successfully**

During the 7.0.4 installation process, one of the prompts asks for which user you would like to use as the "initial administrative user" and password (also known as the 'bootstrap' user). This user must already exist in your SSO server (NTLM/LDAP or ADS). In addition, you must assign an administrative user group or role for the bootstrap user, in metadata in order for the user to be able to login to application. This step needs to be followed after S&S installation but before the server is started. If the server has already started, then make the changes and restart the server.

To assign the administrative role:

- **1** Open Studio
- **2** Navigate to Administration -> Permission -> User Roles.
- **3** Look for the "administrator" user role name and change the default SSO User Role name from "Administrator" to the fully-qualified path name of your Administrator role on your SSO Server.

For example, in LDAP with a group called "administrators", you would change this value as follows:

cn=administrators,ou=groups,dc=infor,dc=com. Any member that is assigned to be part of the "administrators" group will then have administrative access to the application.

### UI Framework

#### **EPISS-412 Pipeline display error**

The Pipeline is not correctly displayed when viewed.

#### **Workaround:**

Hitting the magnifying glass makes the pipeline display properly.

#### **EPISS-152 / 117994 Attachment not filling up preview popup window even when window is maximized.**

When an attachment (e.g. PDF) is displayed in a preview window, only about half of the document is displayed, even if the window is resized to full screen.

#### **Workaround:**

#### **EPISS-212: Notes section does not gray out when the notes are saved**

In the Individual/Organization screen, when the Notes widget is readonly, the **Notes** tab description area is disabled but not grayed out.

#### **Workaround:**

By default, the Notes section is not grayed out for the textarea-form\_widget and the html editorform\_widget, when the widgets are readonly. To resolve this issue, navigate to user\_note\_detail\_view form from the Studio. Select the 'notes' widget and set the widget style to readonly, in the Property window.

#### **EPISS-441: Issue with OOB code SharedPopulateIDAuditForm**

The OOB code SharedPopulateIDAuditForm is used in the Sales\_shared\_id\_audit\_display and Sales shared no id audit display forms. This code is not working for the Sales shared no id audit display form when setting the value for the widget.

#### **Workaround:**

None.

#### **EPISS-468: Chrome/Firefox browsers freeze when the user signs out of SSO**

After configuring the SSO using the portal, when the user accesses the application from outside the portal without the SSO, the application is supported by the IE, Chrome and Firefox browsers. However, when you access the application within the portal using the SSO, only the IE browser supports the application.

#### **Workaround:**

None.

#### **EPISS-559: User screen freezes when resizing**

After the upgrade from version 7.0.3.2 to 7.0.4.2, when the user tries to resize the UI, the screens stay collapsed and the user is unable to expand the UI again.

#### **Workaround:**

## Infor Mobile Wireless Applications

### General

#### **113056 Some of the List View Advance Search date fields are not retrieving the expected results**

An exact-match search on the following Date fields on the following Advance Search screens do not return the expected results:

- Organization Detail> Sales Person> Advanced Search> Start Date, End Date
- Opportunity Detail> Sales Person> Advanced Search> Start Date, End Date
- Opportunity Detail> Product Bundle Advanced Search> Effective From

#### **Workaround:**

Use an operator to specify a time period (rather than one specific date) and then perform the search. For example enter ">10/3/09" rather than "10/4/09".

### Interactions

#### **112930 Obsolete dropdown values do not show-up in the dropdown lists**

Obsolete dropdown values do not show-up in the dropdown lists. If an instance of an entity has an obsolete value for a drop-down attribute, the value will be shown as null in the Mobile Wireless application.

#### **Workaround:**